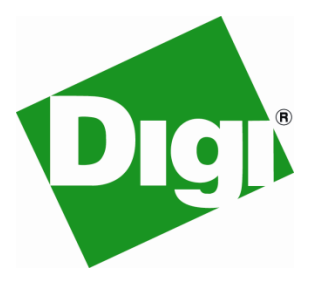

**Application Note #4-10-10-A Application Note #4-10-10-A ConnectCore™ for i.MX51**

**U-Boot: How to boot an OS image from memory card** 

**NOTE:** The capabilities outlined in this document require U-Boot version *1.0-3P* (or greater). Please also visi[t www.digi.com/support](http://www.digi.com/support) for most recent software and documentation updates.

Refer to the [U-Boot Reference Manual](http://www.digi.com/support/productdetl.jsp?pid=4233&osvid=0&s=450&tp=1) for detailed information on how to use U-Boot.

The U-Boot direct boot command dboot can be used to initiate the OS image boot process from an external SD/MMC memory card. The command has the following general syntax:

**dboot <os> <media> [<dev>[:partition] <filesystem>] <bootfilename> [opt]** 

- Values for parameter **<os>** are **linux, wce,** or **netos**
- Values for parameter **<media>** are **flash**, **tftp, nfs**, or **mmc**
- **dev[:partition]** is the device index (starting at 0) and the corresponding partition number (starting at 1). The default values are device **0** and partition **1**.

The device numbers associated with the MicroSD/SD connector on the development board are

- **0** MicroSD socket
- **1** SD/MMC socket
- Values for parameter **<filesystem>** are **fat**, **vfat**, **ext2**, or **ext3,** and must match the file system of the partition containing the boot image. The default value is **FAT**.
- **<bootfilename>** is the name of the boot image file

If the parameter is not provided, the default file name is based on the value specified in the U-Boot environment variables kimg (Linux) or wimg (Windows Embedded CE).

**[opt]** specifies boot options

The currently available option is **cleanhive**, which applies to Windows Embedded CE and initiates a registry cleaning process after boot-up.

On the following pages you will find examples showing how to use the dboot command to boot your OS image from a memory card.

In order to access the U-Boot command prompt (#), you need to interrupt the module's boot process by pressing a key on the serial console connected to UART2 [X27] on the development board.

## **Example #1: Manual OS boot from SD card**

This example shows how to *manually* boot an OS image from partition 0 on the memory card inserted in the SD/MMC card socket (device 1) of the development board.

It is assumed that the memory card's first partition is formatted with a FAT file system.

**Windows Embedded CE** # **dboot wce mmc 1:1 fat**

or

 $\blacksquare$  Linux

```
# dboot linux mmc 1:1 fat
```
Please note that in order to boot Linux from the memory card, it is also necessary to store a valid root file system in a separate partition of the card.

### **Example #2: Automatic OS boot from SD card**

This example shows how to configure an *automatic boot* of an OS image from partition 0 on the memory card inserted in the MicroSD card socket (device 0) of the development board.

```
■ Windows Embedded CE
```
- # **setenv bootcmd dboot wce mmc 0:1 fat**
- # **saveenv**

or

- Linux
	- # **setenv bootcmd dboot linux mmc 0:1 fat**
	- # **saveenv**

### **Example #3: User-selected OS boot from memory card**

This example shows how to initiate booting an OS image from partition 0 on the memory card inserted in the SD/MMC card socket (device 1) *by pressing User Button 2* [S5] on the development board at the start of the boot process. If no button is pressed, the image stored in the on-module flash will be booted instead.

- **Windows Embedded CE** 
	- # **setenv key2 dboot wce mmc 1:1 fat**
	- # **saveenv**

or

 Linux # **setenv key2 dboot linux mmc 1:1 fat** # **saveenv**

By using the U-Boot environment variables  $key1$  or  $key2$ , you can assign a specific U-Boot command to User Button 1 [S3] and User Button 2 [S5].

Please note that the user buttons are active during the start phase of the boot process. Restart the module by pushing the reset button once, while keeping the selected user button pressed until you have verified that the corresponding boot action has been initiated.

### **Tip: Slow memory cards**

Certain slow memory cards may require special timing requirements to work properly. Without impacting the performance of faster devices, a U-Boot environment variable can be configured to slow down the interface and enable support for those memory cards.

Enter the following U-Boot commands to enable the slowmmc mode:

```
# setenv slowmmc yes
# saveenv
```
# **Document Change Log**

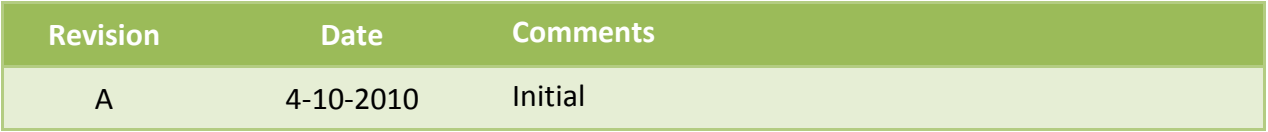

© 2010 Digi International Inc. All rights reserved. Digi, Digi International, the Digi logo, and ConnectCore are trademarks or registered trademarks of Digi International, Inc. in the United States and other countries worldwide. All other trademarks are the property of their respective owners. Information in this document is subject to change without notice and does not represent a commitment on the part of Digi International. Digi provides this document "as is," without warranty of any kind, either expressed or implied, including, but not limited to, the implied warranties of fitness or merchantability for a particular purpose. Digi may make improvements and/or changes in this document or in the product(s) and/or the software described in this document at any time. This document could include technical inaccuracies or typographical errors. Changes are periodically made to the information herein; these changes may be incorporated in new editions of the publication.